**Hardware Manual** 

# **PC-I 04/104 Passive PC/CAN Interface**

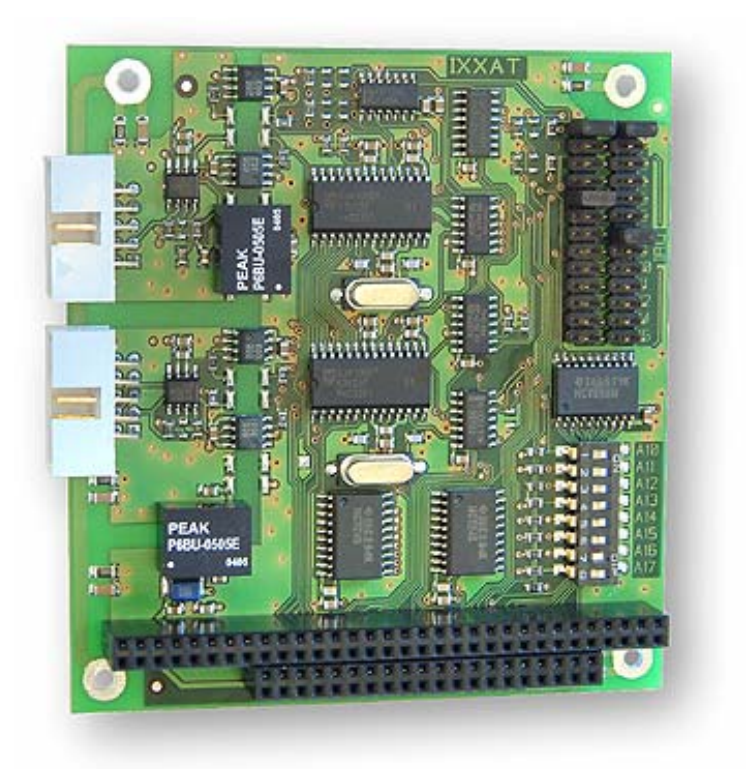

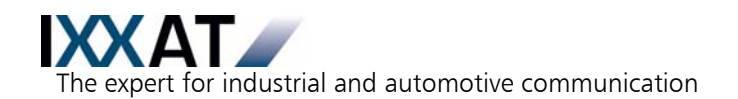

#### **IXXAT**

**Headquarter US Sales Office** IXXAT Automation GmbH IXXAT Inc.

Tel.:  $+49$  (0)7 51 / 5 61 46-0 Phone:  $+1$ -603-471-0800<br>Fax:  $+49$  (0)7 51 / 5 61 46-29 Fax:  $+1$ -603-471-0880 Fax: +49 (0)7 51 / 5 61 46-29<br>Internet: www.ixxat.de Internet: www.ixxat.de Internet: www.ixxat.com

Leibnizstr. 15 120 Bedford Center Road D-88250 Weingarten USA-Bedford, NH 03110

e-Mail: sales@ixxat.com

### **Support**

In case of unsolvable problems with this product or other IXXAT products please contact IXXAT in written form by:

Fax: +49 (0)7 51 / 5 61 46-29 e-Mail: support@ixxat.de

### **Copyright**

Duplication (copying, printing, microfilm or other forms) and the electronic distribution of this document is only allowed with explicit permission of IXXAT Automation GmbH. IXXAT Automation GmbH reserves the right to change technical data without prior announcement. The general business conditions and the regulations of the license agreement do apply. All rights are reserved.

Document number: 4.01.0070.20000 Version: 2.5

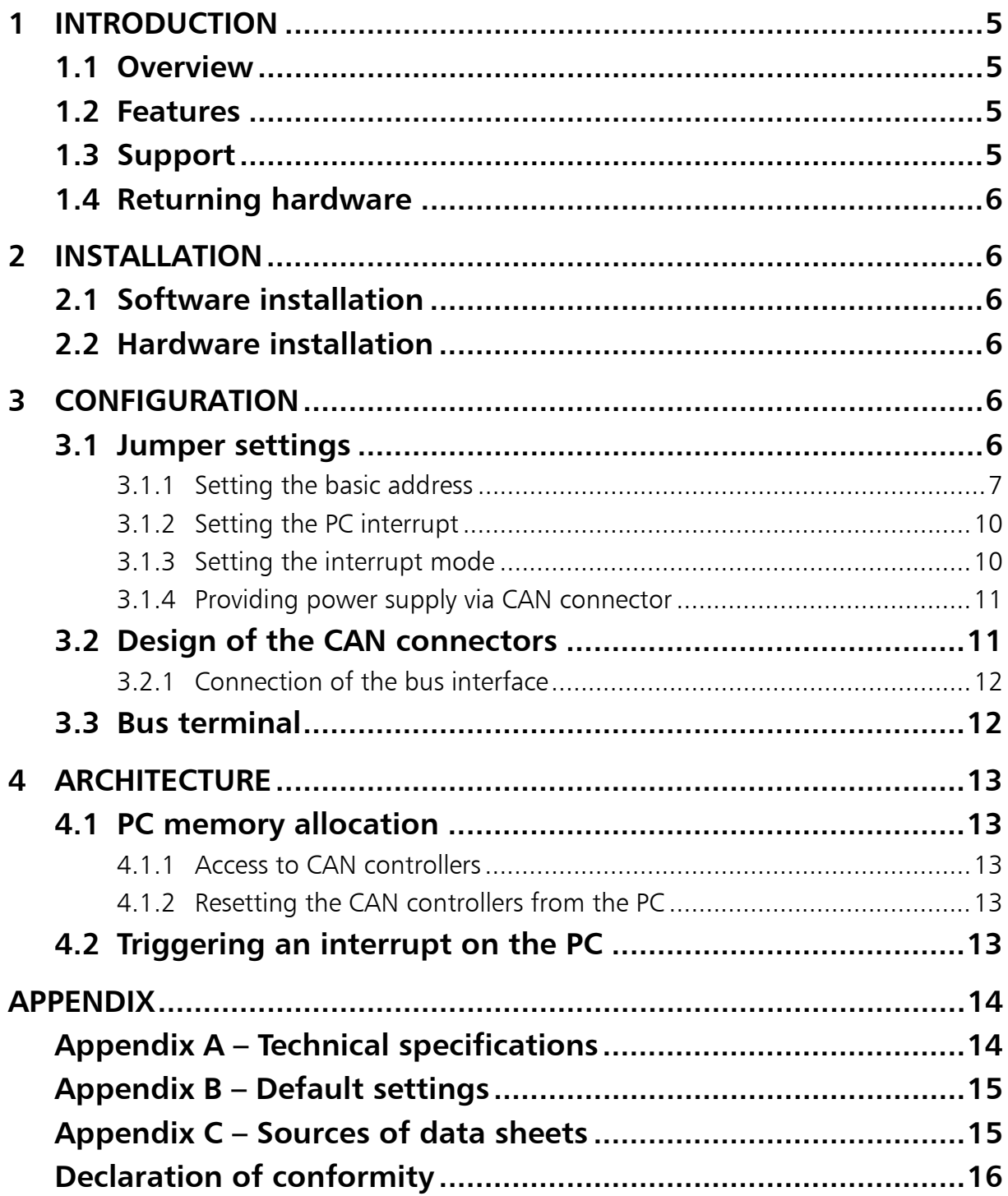

# **1 Introduction**

### **1.1 Overview**

Congratulations on your purchase of the IXXAT PC/CAN Interface PC-I 04/104, a highquality electronic component developed and manufactured according to the latest technological standards.

This manual is intended to familiarize you with your interface, also referred to in the following as PC-I 04/104. Please read this manual before beginning with the installation.

### **1.2 Features**

The main technical features are as follows:

- Constructed as an 8 bit PC/104 interface
- Memory-mapped access: possible basic addresses are in the range from C000H to FFC0H (See also section 3.1.1). The basic address can be set in 1k steps via DIP switches. The interface occupies 1 kbyte address space
- One or two CAN lines each with Philips SJA1000 controller; 16 MHz clock
- Each CAN controller can be allocated to a separate PC interrupt line via a jumper field. The following 11 interrupt lines are available: 3, 4, 5, 6, 7, 9, 10, 11, 12, 14 and 15
- CAN bus interface according to ISO 11898-2 high-speed on-board (galvanically isolated as an option)
- Separate bus interface for each CAN controller
- CAN connection via 10 pin header

# **1.3 Support**

For more information on our products, FAQ lists and installation tips, please refer to the support section of our website [\(http://www.ixxat.com\)](http://www.ixxat.de/), which also contains information on current product versions and available updates.

If you have any further questions after studying the information on our website and the manuals, please contact our support department ([support@ixxat.com\)](mailto:support@ixxat.de). The support section on our website contains the relevant forms for your support request. In order to facilitate our support work and enable a fast response, please provide precise information on the individual points and describe your question or problem in detail.

If you would prefer to contact our support department by phone, please also send a support request via our website first, so that our support department has the relevant information available.

## **1.4 Returning hardware**

If it is necessary to return hardware to us, please download the relevant RMA form from our homepage and follow the instructions on this form. In the case of repairs, please also describe the problem or fault in detail on the RMA form. This will enable us to carry out the repair quickly.

# **2 Installation**

# **2.1 Software installation**

A driver is required in order to operate the interface. For the installation of the CAN driver VCI, please refer to the VCI installation manual.

# **2.2 Hardware installation**

For all work on the PC and interface, you must be statically discharged. Work must be carried out on an earthed, anti-static work mat.

Take the following steps in sequence:

- **(1)** Find a free memory segment on the PC of at least 1 kbyte in the range < 1MB (ISA memory range) and a free interrupt (IRQ). Refer to the manual of your PC for this.
- **(2)** Set this memory segment and the IRQ on the interface, as described in section 3.1.
- **(3)** Switch the PC off and remove the mains plug.
- **(4)** Open the PC according to the instructions of the PC manufacturer and find a suitable place to plug in. The interface is designed according to the PC/104 standard and can easily be installed. Do not use force when plugging in.
- **(5)** Make sure the interface sits tightly in the PC.
- **(6)** Close the PC; the hardware installation is now complete.

# **3 Configuration**

# **3.1 Jumper settings**

Figure 3-1 shows the positions of the connectors, DIP switches and jumpers on the interface.

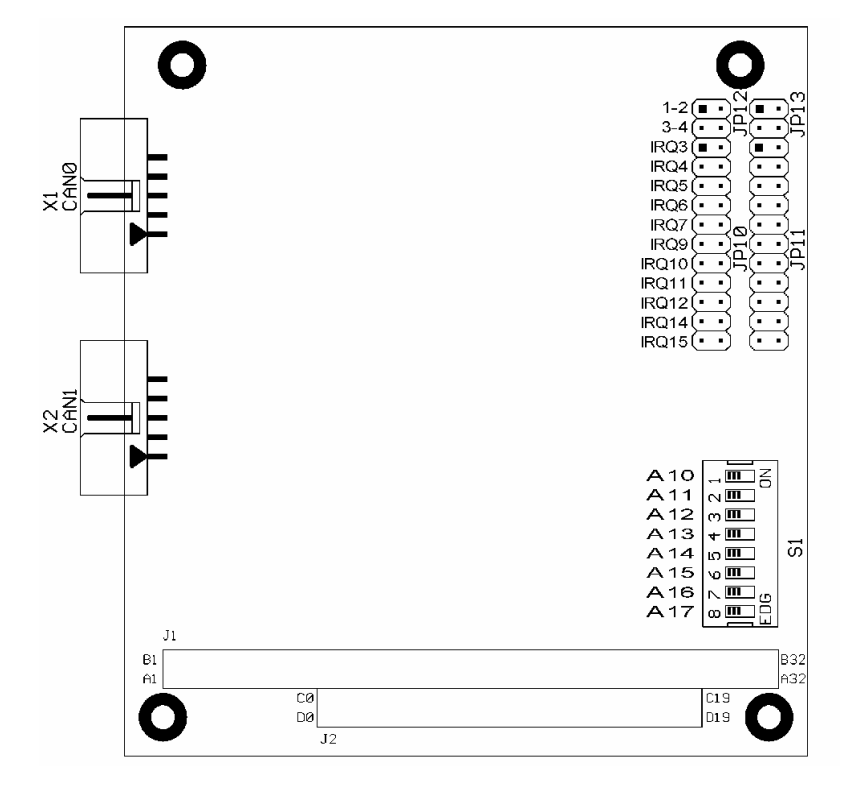

**Fig. 3-1:** PC-I 04/104 interface; jumpers, DIP switches and connectors, assembly side

#### *3.1.1 Setting the basic address*

The DIP switches A10 to A17 are used to set the basic address. The following table 3-1 shows which addresses are decoded for this with the aid of the example address D8C00h. The addresses with a white background indicate the setting range by means of DIP switches, the addresses marked with X cannot be influenced.

Beginning with the set basic address, the PC/CAN interface occupies an address space of 4 kbytes. In this address range the interface can be addressed as a normal RAM. No other interface may be present in the selected memory range.

|  |                                                                   |           |  |  |            |    | 0 |  |                        | - 0 | 0             | $\mathbf 0$  | $\mathbf{0}$ | 0              | 0  | 0    |    |                |    |
|--|-------------------------------------------------------------------|-----------|--|--|------------|----|---|--|------------------------|-----|---------------|--------------|--------------|----------------|----|------|----|----------------|----|
|  | χ                                                                 | <b>ON</b> |  |  | OFF OFF ON | ON |   |  | $ ON $ OFF $ $ OFF $ $ |     | $X \mid X$    | $\mathsf{X}$ | $\mathbf{v}$ | $\checkmark$   |    |      |    | $\sqrt{}$      |    |
|  | A19   A18   A17   A16    A15   A14   A13   A12    A11   A10    A9 |           |  |  |            |    |   |  |                        |     | $ $ A8 $ $ A7 |              | A6           | A <sub>5</sub> | A4 | l A3 | A2 | A <sub>1</sub> | A0 |

**Table 3-1:** Breakdown of bit positions of the basic address that can be set.

The following table 3-2 lists some examples of switch settings to set the basic address (def.  $=$  default setting).

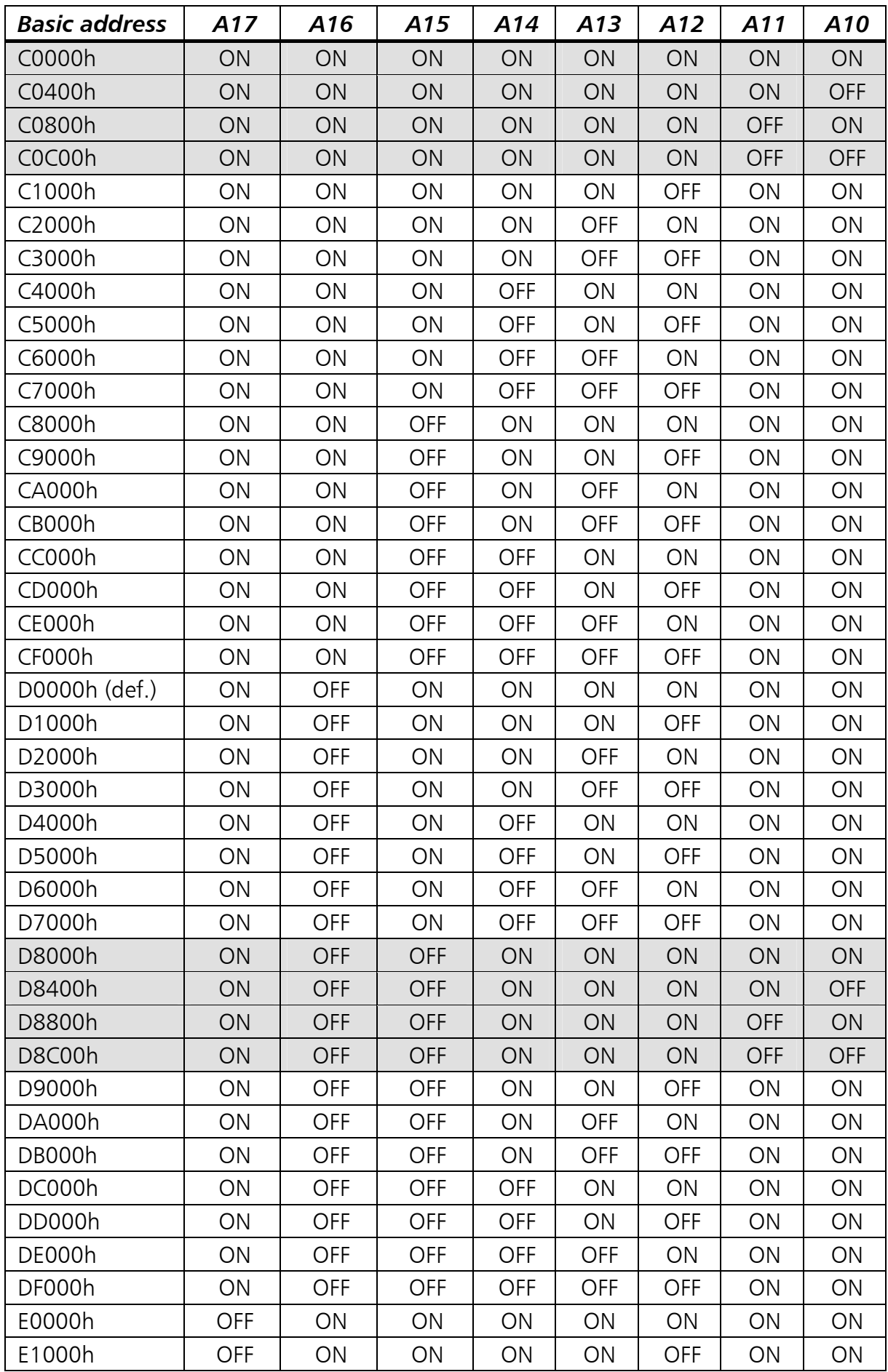

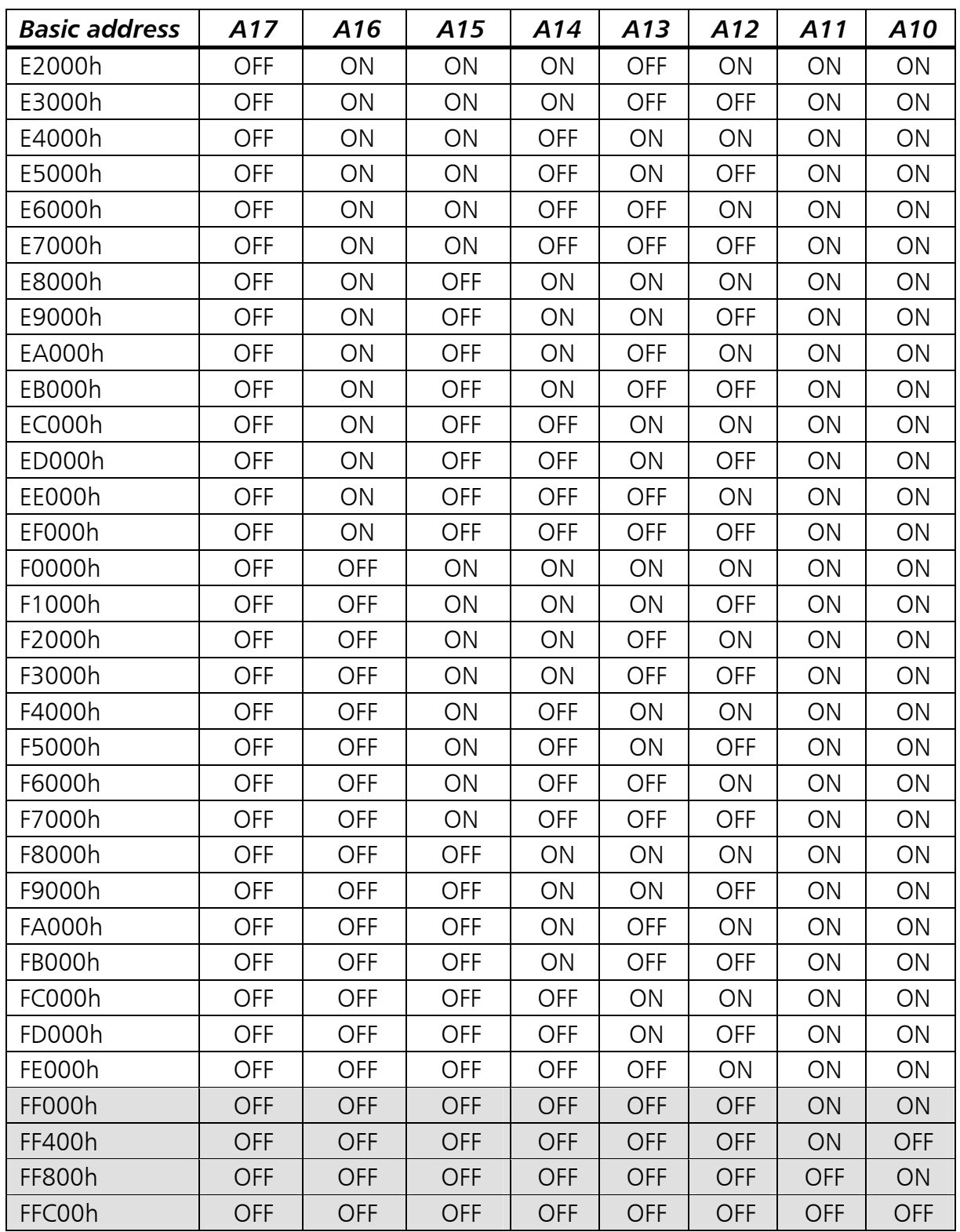

#### **Caution: The address range of the interface must not overlap with any other system components in the PC!**

**Table 3-2:** Setting the basic address

#### *3.1.2 Setting the PC interrupt*

The required interrupt can be set separately for each CAN controller via the jumper boards JP 10 (for CAN 1) and JP 11 (for CAN2). To set an interrupt on the interface, the corresponding jumper must be closed. Only one interrupt may be selected for each CAN controller. If no interrupt is required, no jumper of the corresponding jumper board may be closed. The factory setting of the interface is IRQ 5 for the first CAN controller and (if present) IRQ 7 for the second CAN controller.

#### *3.1.3 Setting the interrupt mode*

The interface PC-I 04/104 provides three different types of interrupt triggering. These can be set for CAN1 via the jumpers JP12, JP14 and JP15 and (if present) for CAN2 via JP13, JP20 and JP21. The jumper settings are listed in the following table. The default setting is marked with  $\det A = \det A$  setting.

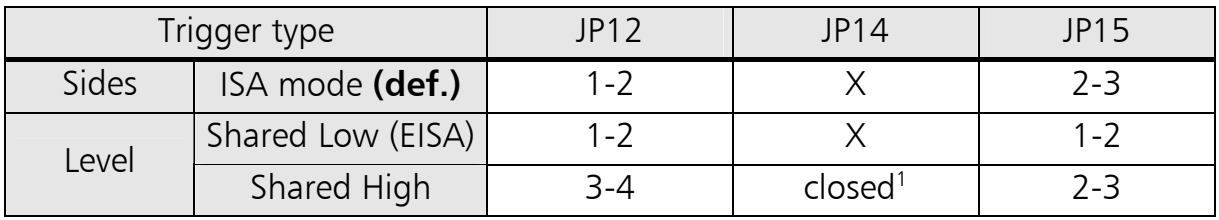

**Table 3-3:** Setting of the interrupt mode for CAN1

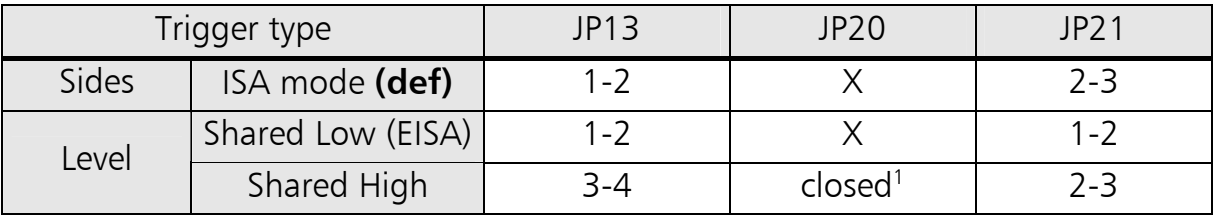

**Table 3-4:** Setting of the interrupt mode for CAN2

 $\overline{a}$ 

<sup>1</sup> **Note on use of Shared High interrupt triggering:**

With interrupt triggering Shared High, an IRQ line is used by several interrupt sources (e.g. first CAN controller, second CAN controller, further ISA boards). The PC/104 specification stipulates that the interrupt line must have only one 1 k Ohm resistor between ground and IRQ line (see PC/104 specification Appendix C.3). A 1 k Ohm resistor can be connected via JP14 (CAN1) or JP20 (CAN2). If this trigger type is used with a PC-I 04/104 interface equipped with two CAN controllers, this means that either jumper JP14 or JP20 is to be closed.

#### *3.1.4 Providing power supply via CAN connector*

VCC (5 V) or GND can be connected to the 10 pin header with the soldered jumpers JP2, JP3, JP7 and JP8. For this, the jumpers listed in the following table must be closed. The soldered jumpers are located on the back of the PC-I 04/104 (Fig. 3-2).

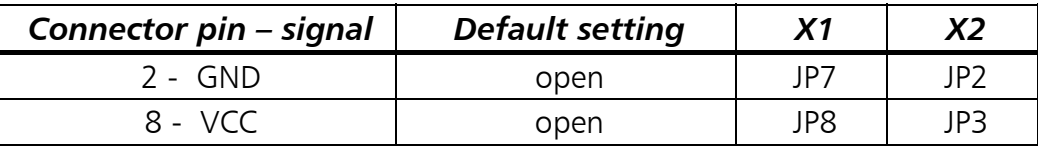

**Caution:** This voltage may be loaded with maximum 100 mA.

With galavanically isolated bus interfaces, GND and VCC are also galvanically isolated from the power supply of the PC.

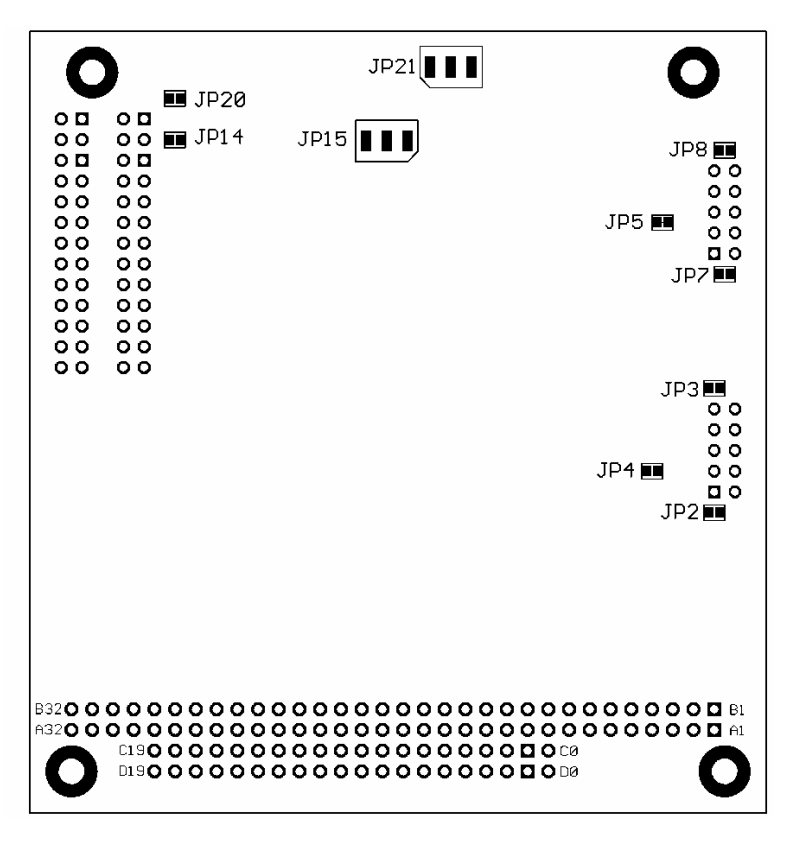

**Fig. 3-2:** Soldered jumpers of the PC-I 04/104 interface, back

### **3.2 Design of the CAN connectors**

Two separate high-speed bus interfaces according to ISO 11898-2 can be mounted on the interface.

The signals of the first bus interface are connected to the 10 pin header X1. If the second bus interface is assembled, the signals for the CAN bus of the second bus interface are connected to the header X2.

#### *3.2.1 Connection of the bus interface*

Signals of the **first bus interface** on the 10 pin header X1:

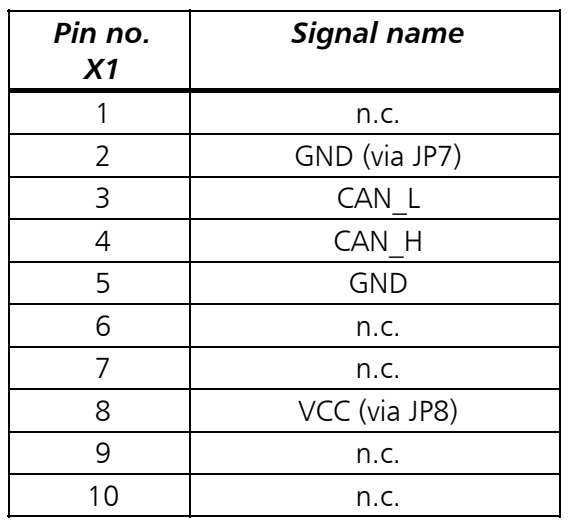

Signals of the **second bus interface** on the 10 pin header X2:

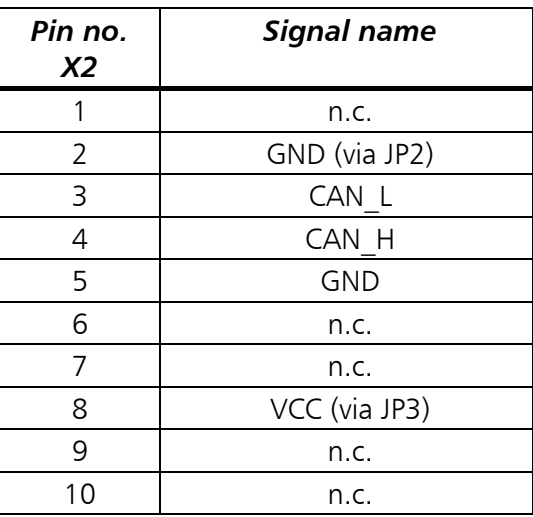

With galavanically isolated bus interfaces, GND and VCC are also galvanically isolated from the power supply of the PC.

### **3.3 Bus termination**

Bus termination resistors are assembled on the PC-I 04/104 board for the first and second CAN lines with 120 Ohms each, which can be connected for the first CAN line via the soldered jumper JP5 and for the second CAN line with JP4 (see Fig. 3-2). The bus is terminated with a 120 Ohm resistor between CAN low and CAN high. When delivered, the jumpers for termination are not active.

# **4 Architecture**

# **4.1 PC memory allocation**

The CAN controllers are displayed directly in the memory space of the PC. They can be accessed via basic address  $+$  Offset.

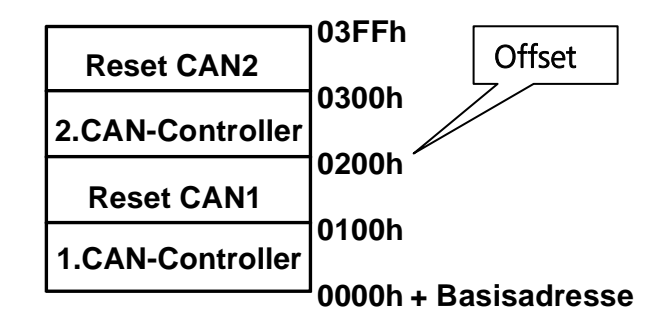

**Fig. 4-1:** PC memory allocation of the PC-I 04/104

#### *4.1.1 Access to CAN controllers*

Up to two CAN controllers either of type Philips SJA1000 can be assembled on the interface.

The first CAN controller is displayed in the range from 0000h to 00FFh, the second CAN controller in the range from 0200h to 02FFh plus basic address of the board. With access to the individual memory range, the corresponding CAN controller is automatically selected. The basic address can be configured as described in section 3.1.1.

The Output Control Register of the CAN controller must be loaded with the value DEh or 5Eh.

The exact index description of the SJA1000 is given in the corresponding data sheets of Philips (see Appendix C).

### *4.1.2 Resetting the CAN controllers from the PC*

By writing a random value to an address of the Reset range (0100h to 01FFh for the first CAN controller and 0300h to 03FFh for the second CAN controller), a hardware reset is carried out on the corresponding CAN controller.

# **4.2 Triggering an interrupt on the PC**

The CAN controllers can trigger interrupts on the PC. For configuration of the interrupts, see section 3.1.2

# **Appendix**

## **Appendix A – Technical specifications**

The following specifications refer to the version of the PC-I 04/104 with two Philips SJA1000 CAN controllers and separate bus interfaces.

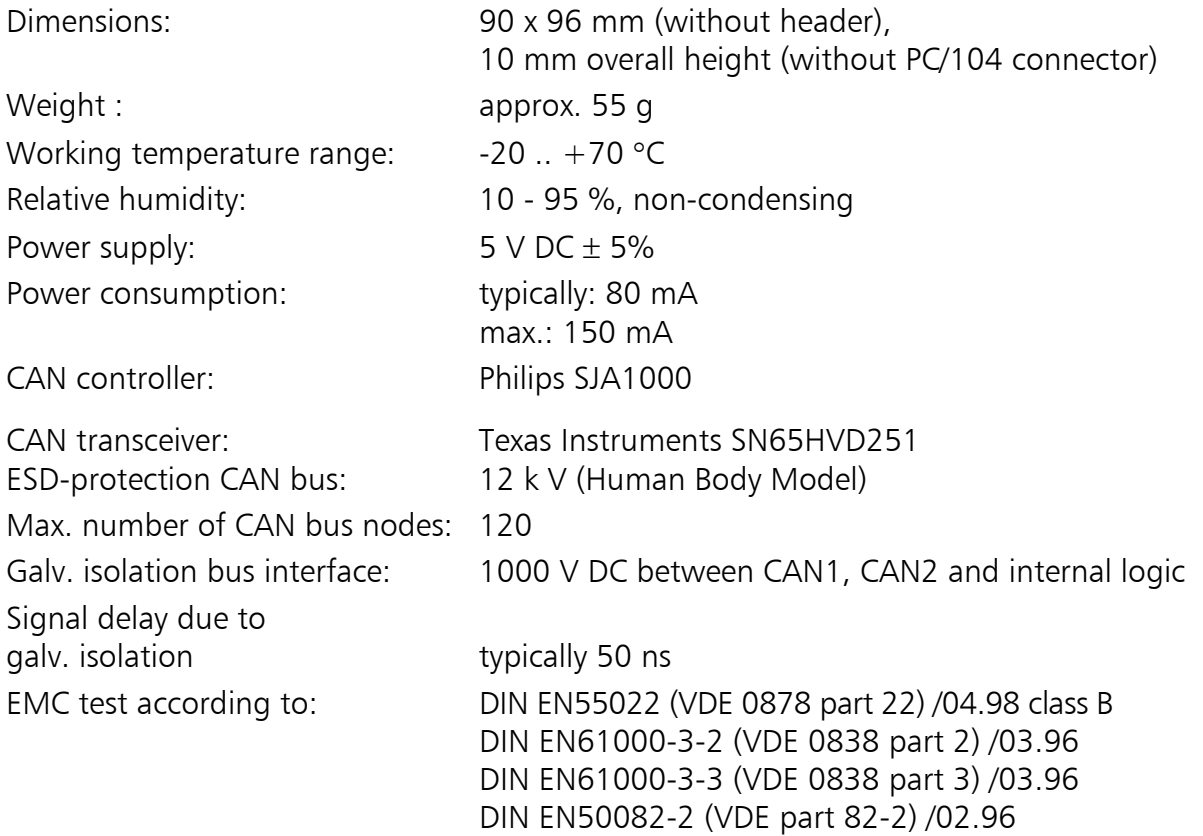

# **Appendix B – Default settings**

The default settings of the jumpers of the PC-I 04 are listed in the following. With special versions of the interface, individual settings may vary.

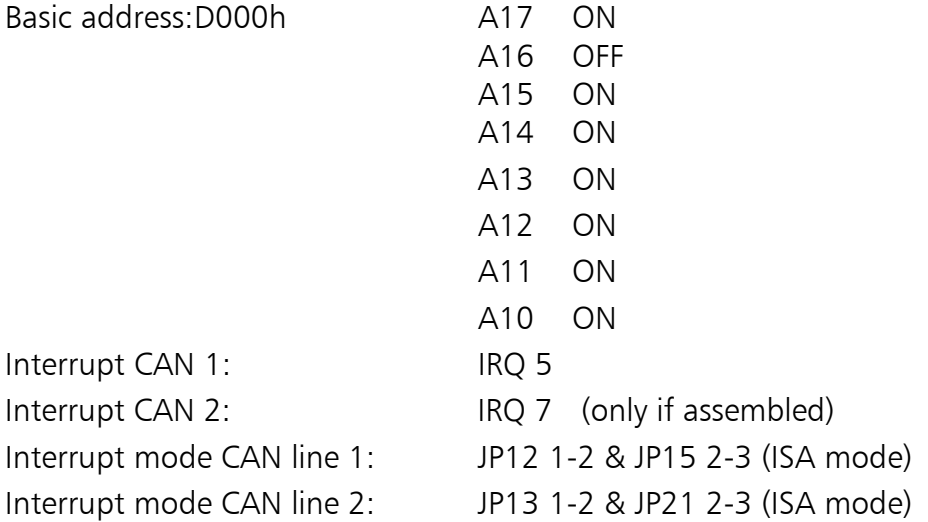

# **Appendix C – Sources of data sheets**

CAN controller Philips SJA1000: www.semiconductors.philips.com

CAN transceiver Texas Instruments SN65HVD251: [www.](http://www.philips-semiconductors.com/)ti.com

PC/104 specification: www.pc104.org

# **Declaration of conformity**

IXXAT Automation hereby declares that the product: PC-I 04/104

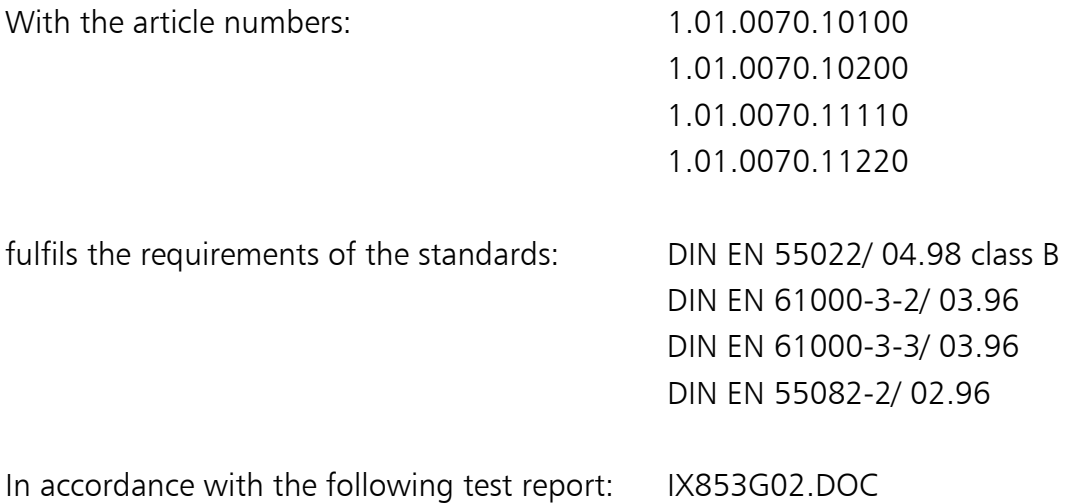

The product is therefore in accordance with the EU directive: 89/336/EEC.

This declaration applies to all devices that bear the CE symbol and loses its validity if modifications are carried out on the product.

22.12.98, Dipl.-Ing. Christian Schlegel , Managing Director

Ch Sollent

IXXAT Automation GmbH Leibnizstrasse 15 88250 Weingarten